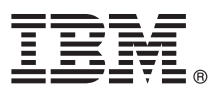

# **Ghid de pornire rapidă**

**Acest ghid descrie un mod rapid şi uşor de a instala produsul.**

Versiunea în limba natională: Pentru a obtine Quick Start Guide în alte limbi, tipăriți fișierul PDF specific limbii de pe mediul de instalare.

### **Privire generală asupra produsului**

IBM® Forms Designer 8.0.1 este un designer de formulare electronice uşor de folosit de tipul WYSIWYG (What You See Is What You Get) care suportă crearea prin tragere și plasare de formulare de precizie, bazat pe standarde deschise, inclusiv XForms.

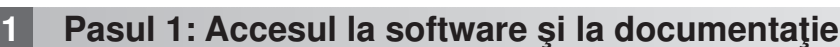

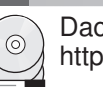

ക

Dacă descărcați produsul de la Passport Advantage, urmați instrucțiunile din documentul de descărcare disponibil la [http://www.ibm.com/support/docview.wss?rs=3325&uid=swg24035341.](http://www.ibm.com/support/docview.wss?rs=3325&uid=swg24035341)

Această ofertă de produs include IBM Forms Designer 8.0.1.

# **2 Pasul 2: Evaluaţi configuraţia hardware şi sistem**

Vedeţi documentul cu cerinţele de sistem detaliate la [http://www-01.ibm.com/support/docview.wss?uid=swg27015581.](http://www-01.ibm.com/support/docview.wss?uid=swg27015581)

# **3 Pasul 3: Revedeţi arhitectura pentru instalare**

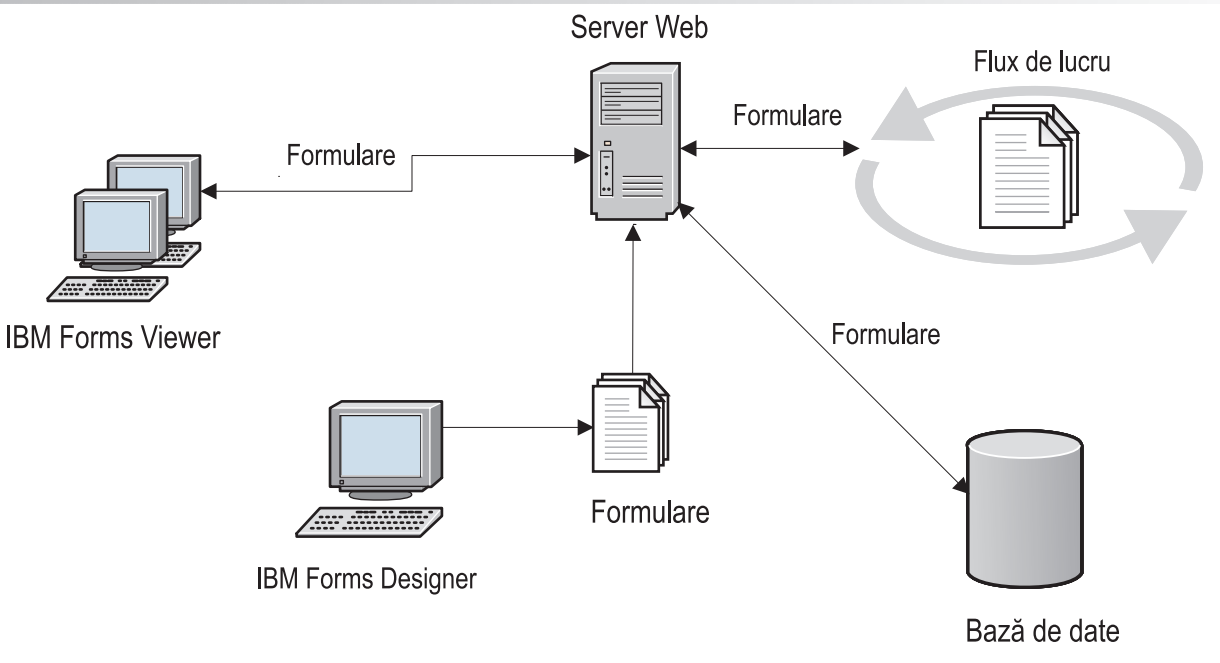

# **4 Pasul 4: Accesarea documentaţiei**

Pentru documentația completă, vedeți IBM Forms Wiki la [http://www-10.lotus.com/ldd/lfwiki.nsf/](http://www-10.lotus.com/ldd/lfwiki.nsf/xpViewCategories.xsp?lookupName=Product%20Documentation) [xpViewCategories.xsp?lookupName=Product%20Documentation.](http://www-10.lotus.com/ldd/lfwiki.nsf/xpViewCategories.xsp?lookupName=Product%20Documentation)

# **5 Pasul 5: Instalaţi componentele Server**

Instalati componentele IBM Forms Server de care are nevoie solutia dumneavoastră. Pentru instrucțiuni complete de instalare, vedeti IBM Forms Wiki: [http://www-10.lotus.com/ldd/lfwiki.nsf/xpViewCategories.xsp?lookupName=Product](http://www-10.lotus.com/ldd/lfwiki.nsf/xpViewCategories.xsp?lookupName=Product%20Documentation) [%20Documentation.](http://www-10.lotus.com/ldd/lfwiki.nsf/xpViewCategories.xsp?lookupName=Product%20Documentation)

#### **Informaţii suplimentare**

- Pentru informaţii suplimentare, consultaţi următoarele resurse:<br>• Wiki-ul IBM Forms la<http://www-10.lotus.com/ldd/lfwiki.nsf>
	- v Pagina IBM Forms pe developerWorks la<http://www.ibm.com/developerworks/lotus/products/forms>
	- v IBM Forms Product Support la [http://www-947.ibm.com/support/entry/portal/overview/software/lotus/ibm\\_forms](http://www-947.ibm.com/support/entry/portal/overview/software/lotus/ibm_forms)

Materiale licențiate Forms Designer 8.0.1 - Proprietatea IBM. © Copyright IBM Corp. 2013. Drepturi de folosire restrânse pentru utilizatorii din Administrația S.U.A - Folosirea, copierea sau dezvăluirea sunt<br>restricționate

IBM, emblema IBM și ibm.com sunt mărci comerciale sau mărci comerciale înregistrate deținute de International Business Machines Corp. în multe jurisdicții din toată lumea. Alte nume de produse și de servicii<br>pot fi mărci c

Număr parte: CF3XIML

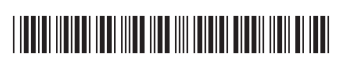